Recuperer les infos pkg

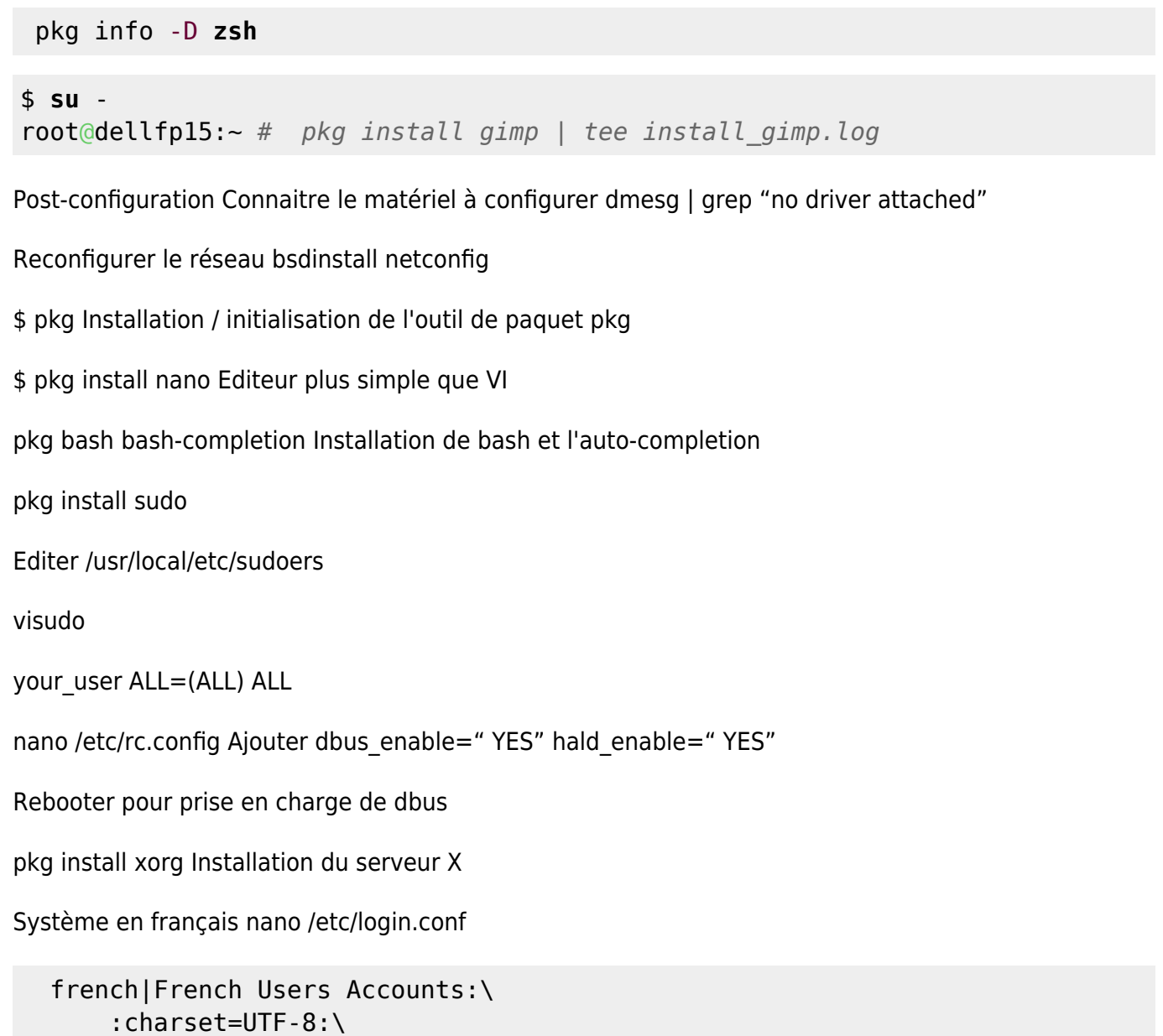

```
 :lang=fr_FR.UTF-8:\
 :tc=default:
```
Commenter la section "russe"

prise en compte

```
# cap_mkdb /etc/login.conf
```
Puis éditer le fichier de mot de passe par la commande vipw. , Et rechercher votre login :

# vipw

```
 olivier:$1$00edYNK2$heBNRz65txD0j7bGtB40r.:1001:1001::0:0:Olivier Cochard-
Labbe:/home/olivier:/bin/tcsh
```
Il faut ajouter «french» entre les ::, ce qui va donner :

olivier:\$1\$00edYNK2\$heBNRz65txD0j7bGtB40r.:1001:1001:\*\*french\*\*:0:0:Olivier Cochard-Labbe:/home/olivier:/bin/tcsh

Drivers vidéo KRM-DMS (Intel i915, AMD GPU, Radeon)

À partir de FreeBSD 11.2 uniquement, vous pouvez installer le meta-package drm-kmod qui va selectionner la meilleure version des drivers (legacy, stable, next, devel):

pkg install drm-kmod

Et demander leur chargement automatique, ici un exemple pour un module i915:

sysrc kld\_list+="/boot/modules/i915kms.ko"

kldload /boot/modules/i915kms.ko

Après un reboot, vérifier que le module du package (/boot/modules) et non de la base (/boot/kernel) est bien pris en compte:

olivier@x220:~ % kldstat -v | grep i915 6 1 0xffffffff8293d000 120ca8 i915kms.ko (/boot/modules/i915kms.ko)

networkmanager pkg install networkmgr

\$ cat /usr/local/etc/doas.conf permit nopass keepenv :wheel cmd netcardmgr permit nopass keepenv :wheel cmd detect-nics permit nopass keepenv :wheel cmd detect-wifi permit nopass keepenv :wheel cmd ifconfig permit nopass keepenv :wheel cmd service permit nopass keepenv :wheel cmd wpa\_supplicant

From: <https://cbiot.fr/dokuwiki/> - **Cyrille BIOT**

Permanent link: **<https://cbiot.fr/dokuwiki/installfreebsd?rev=1551011792>**

Last update: **2019/07/17 19:24**

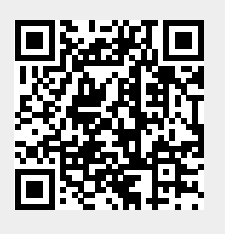